## **Инструкция по эксплуатации Texel Registration**

(установка Texel Registration осуществляется компанией изготовителем)

- 1. Запускаем программу. В пустые поля вводим имя, фамилию, номер телефона и email адрес. Соглашаемся с правилами использования и жмем зарегистрироваться.
- 2. Из этих регистраций формируется электронная очередь, а по SMS нам приходит наш порядковый номер в очереди.

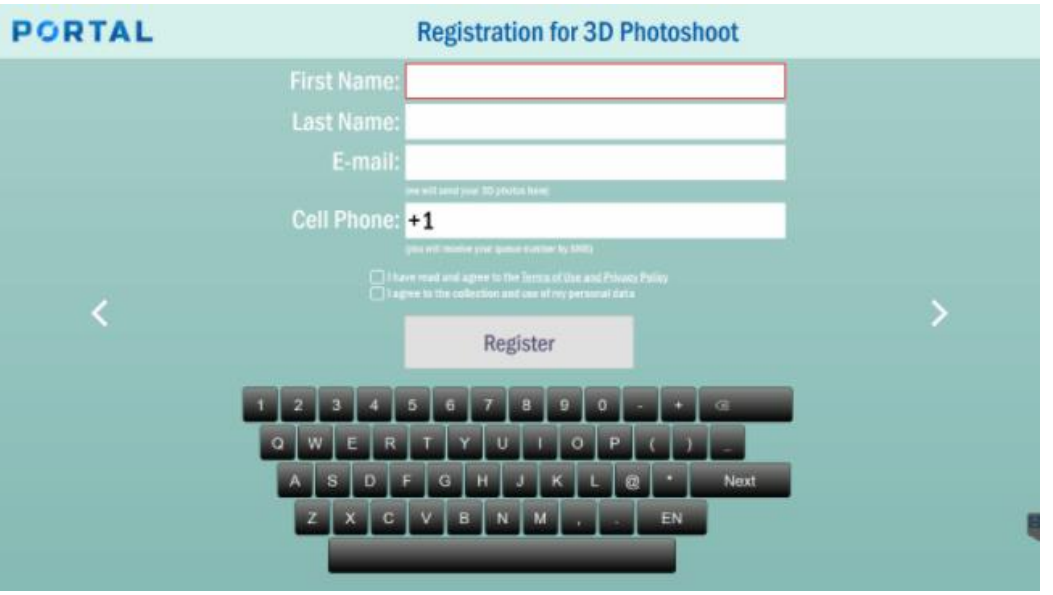

- 3. Чтобы сократить время на обслуживание клиента, Texel Registration можно запустить на отдельном мониторе или планшете. Для этого надо подключить планшет по Wi-Fi к той же сети, что и ПК и прописать в браузере планшета IP/registration, где IP это IP компьютера.
- 4. Чтобы выйти из программы нужно нажать Esc.